# HP OpenView Performance Agent

for the Windows operating system

# Release Notes

#### **Software version**: 4.60 / February 2007

This document provides an overview of the changes made to HP OpenView Performance Agent (OVPA) for the 4.60. It contains important information not included in the manuals or in online help.

[In This Version](#page-1-0) [Documentation Updates](#page-4-0) [Installation Notes](#page-4-0) [Enhancements and Fixes](#page-7-0) [Known Problems, Limitations, and Workarounds](#page-13-0) [Documentation Errata](#page-16-0)  [Software Version Information and File Placement Plan](#page-16-0) [Local Language Support](#page-17-0) [Support](#page-17-0) [Legal Notices](#page-18-0)

# <span id="page-1-0"></span>In This Version

OpenView Performance Agent (OVPA) was formerly called the MeasureWare Agent (MWA) In some places, the name MeasureWare Agent and MWA might still appear.

- This release of OVPA is supported on Windows 2000, Windows XP and Windows 2003.
- This release of OVPA supports the following features:

## VMWare ESX server support

OVPA 4.6 can be installed on a Virtual Machine (VM) hosted on VMWare ESX server version 2.5.x or 3.x. When installed on a VM (running Windows OS) hosted on VMWare ESX server 3.x and above, OVPA 4.6 displays metrics that can be used to identify a VM and understand a VM's contribution to the utilization of physical resources available in the system. Values of the new metrics vary depending on whether OVPA is on a standalone Windows System or on a Windows VM hosted on ESX Server 2.5.X or 3.x.

Following is the list of metrics that are added:

- Global Class:
	- ⎯ GBL\_LS\_TYPE
	- ⎯ GBL\_LS\_ROLE
	- $-$  GBL\_LS\_MODE
	- $-$  GBL LS SHARED
	- ⎯ GBL\_CPU\_ENTL\_MIN
	- ⎯ GBL\_CPU\_CYCLE\_ENTL\_MIN
	- ⎯ GBL\_CPU\_ENTL\_MAX
	- ⎯ GBL\_CPU\_CYCLE\_ENTL\_MAX
	- GBL\_CPU\_SHARES\_PRIO
	- GBL\_CPU\_ENTL\_UTIL ⎯
	- $-$  GBL CPU PHYS TOTAL UTIL
	- GBL CPU PHYSC
	- $-$  GBL\_MEM\_ENTL\_MIN
	- ⎯ GBL\_MEM\_ENTL\_MAX
	- GBL\_MEM\_SHARES\_PRIO
	- ⎯ GBL\_MEM\_PHYS\_SWAPPED
	- ⎯ GBL\_MACHINE\_MEM\_USED
	- ⎯ GBL\_MEM\_OVERHEAD

The values for these metrics are collected using Guest SDK provided by VMware for VMs hosted on ESX Server 3.X. You must install VMWare Tools in the VMs if you want to use Guest SDK.

In a VM hosted on an ESX2.5.X Server, the value for all the above metrics except GBL\_LS\_TYPE and GBL LS\_ROLE will be N/A.

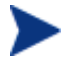

The OVPM and OVReporter templates for virtualized environment can be downloaded from: **ftp://ftp.hp.com/pub/ovreporter/VirtualizationTemplates**

# Config urable Logging Intervals

- Ability to configure the process interval between ranges of 5-60 seconds.
- Ability to configure interval for other intervalized classes to 15, 30, 60 or 300 seconds.
- You can configure the intervals in the parm file. The global interval value must be a multiple of the process interval value.

Example: To set the process collection interval to 15 seconds, global and all other intervalized data classes to 30 seconds, enter the following in the parm file:

```
collectioninterval process=15, global=30
```
The default values for process=60 seconds, global=300 seconds.

- If no value is specified for the collection interval line in the parm file, or if scopeux detects illegal values while starting, the defaults will be used.
- Start scopeux  $-c$  after modifying the parm file. This will display any warnings which may occur due to incorrect values.

# Additional logging thresholds

 $\bullet$  Logging thresholds for process data. The default parm file contains the following:

```
procthreshold cpu = 5.0, memory = 900, disk = 5.0, nonew, nokilled
```
• To request that all process data be logged each interval,

#### **procthreshold all**

The procthreshold is equivalent to threshold, which was available with earlier releases.

Logging thresholds for additional data classes (such as, application and device data).

• Logging thresholds for application data, appthreshold.

Example, the following entry in the  $\tt{param}$  file will log only that application instances for which  $\tt{cpu}$ utilization exceeds 10.0% during the interval

```
appthreshold cpu = 10.0
```
To request that all application data be logged each interval

**appthreshold all** 

• Thresholds for disk data, diskthreshold.

Example, the following entry in the parm file will log only those disk instances for which disk utilization time exceeds 10.0% during the interval,

```
diskthreshold util = 10.0
```
To request that all disk data be logged each interval,

**diskthreshold all**

• Logging threshold for netif data, bynetifthreshold.

Example, the following entry in the parm file will log only those netif instances for which the IO rate exceeds 60.0 packets per second during the interval,

```
bynetifthreshold iorate = 60.0
```
To request that all netif data be logged each interval,

**bynetifthreshold all** 

• Logging threshold for file system data, fsthreshold.

Example, the following entry in the parm file will log only those file system instances for which the space used exceeds 70.0% during the interval,

**fsthreshold util = 70.0** 

To request that all file system data be logged each interval,

**fsthreshold all** 

• Logging thresholds for cpu data, bycputhreshold.

Example, the following entry in the parm file will log only those cpu instance for which the percentage utilization of the cpu exceeds 90.0% during the interval,

**bycputhreshold cpu = 90.0** 

To request that all cpu data be logged each interval,

**bycputhreshold all** 

## Flu sh Interval

Ability to request a data flush interval for application and device data classes. Ability to record/log ALL instances of application and device data periodically, including instances which are considered "uninteresting" based on the threshold criteria specified.

Example, the following entry in the parm file will cause all instances of application and device data to be written to the logs once per hour (3600 seconds).

**flush = 3600** 

The flush seconds must be in the range 300-32700 and be an even multiple of 300.

### **Other**

The following new metrics are included:

- Global Class:
	- GBL MEM PAGEIN
	- GBL\_MEM\_CACHE\_FLUSH\_RATE
	- ⎯ GBL\_MEM\_DATA\_MAP\_HIT\_PCT
	- ⎯ GBL\_MEM\_PAGE\_FAULT\_RATE
	- $-$  GBL\_SRV\_WRKITM\_SHORTAGES
	- $-$  GBL\_NETIF\_UTIL\_PEAK
	- ⎯ GBL\_CPU\_CLOCK
- FS Class:
	- FS\_REQUEST\_QUEUE
- BYCPU Class:
	- $-$  BYCPU\_CPU\_SYS\_MODE\_TIME
	- ⎯ BYCPU\_CPU\_USER\_MODE\_TIME
	- $-$  BYCPU\_CPU\_CLOCK
- BYDSK Class:
	- ⎯ BYDSK\_AVG\_SERVICE\_TIME

#### <span id="page-4-0"></span>• BYNETIF Class:

- $-$  BYNETIF UTIL
- OVPA is supported on Windows running with the MUI (Multilingual User Interface) package.
- This release includes enhancements and defect fixes. For details, see the Enhancements and Fixes section.

# Documentation Updates

The first page of this release notes document contains the following identifying information:

- Version number, which indicates the software version.
- Publish date, which changes each time the document is updated.

To check for recent updates or to verify that you are using the most recent edition, visit the following URL:

#### **oc\_serv/ http://ovweb.external.hp.com/lpe/d**

- 1 In the Product list, click the product name.
- 2 In the Version list, click the version number.
- 3 In the OS list, click the OS type.
- 4 In the document list, click the document title.
- 5 To retrieve the document, click **Open** or **Download**.

To view files in PDF format (\*.pdf), Adob e Acrobat Reader must be installed on your system. To download Adobe Acrobat Read er, go to the following URL:

**http://www.adobe.com**

# Installation Notes

For installation requirements and instructions, see the HP OpenView Performance Agent for Windows Installation and Configuration Guide, provided as part of the product in Adobe Acrobat (.pdf) format. You can find this document,  $\mathrm{ovpaint} \cdot \mathrm{pdf}$  in the  $\mathrm{oparedocs}$  directory on the product's CD media.

After installation, you can find the document at:

<*INSTALLDIR*>\ paperdocs\ovpa\C\ovpainst.pdf

Before installing OVPA, make sure your system meets the requirements described below:

### Software Requirements

OVPA requires one of the following operating system versions:

- Microsoft Windows 2003 Series
	- $-$  Standard Edition
	- Enterprise Edition
- Datacenter Edition
- Web Edition
- Server for Itanium-based Systems
- Server for x64 Editions
- Microsoft Windows 2000 Series
	- ⎯ Datacenter Server
	- ⎯ Professional Server
	- $-$  Advanced Server with Service Pack 4 or later
- Microsoft Windows XP Series
	- Standard with Service Pack 1 or later
	- Professional x64 Edition

### Hardware Requirements

OVPA runs on Microsoft Windows with the following minimum hardware requirements:

- Intel Pentium processor or equivalent
- Intel Itanium2
- AMD Opteron
- Intel Pentium with EM64T
- Intel Xeon with EM64T

### Supported Architecture and Operating Systems

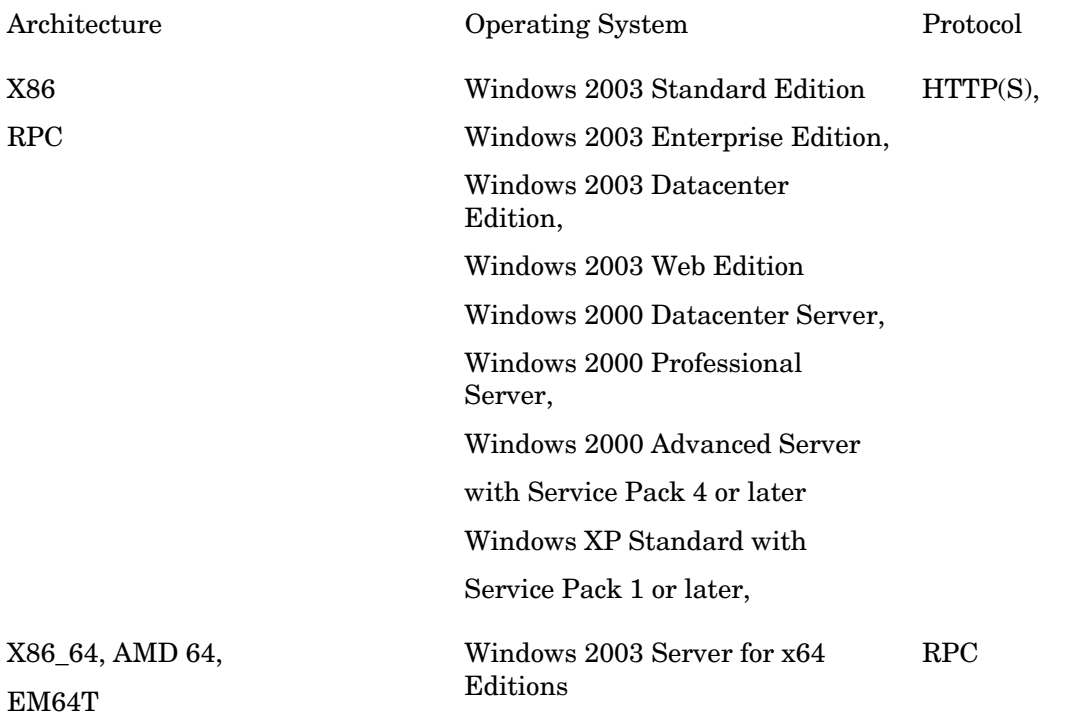

Windows XP Professional x64 Edition

IPF **ium-** RPC ium- RPC Windows 2003 Server for Itanium- RPC RPC based Systems

### Communication Protocols

OVPA supports the following commu nication protocols:

- $HTTP(S)$  1.1
- RPC •

## Disk Space Requirements

OVPA uses disk space in the following areas: program files, control panel applet, data files, log files, and temporary files.

- Program files OVPA requires approximately 100 MB of disk space for installation of program files that are stored in the Install directory path.
- Configuration, Status, and Log files By default, configuration, status and log files are stored separately from program files. With the default configuration settings, 60 MB of disk space is required in <*DataDir*>.

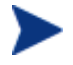

There is no web fulfillment mechanism to convert the OVPA images to a non-trial licensed product. T o obtain the production (non-trial) version of OVPA, you must purchase a one copy of the OVPA media product for your overall environment. License-to-Use product for each system on which OVPA images are installed, and at least

trial software first). You must install the production software for OVPA from the media. You can install the production software directly over the trial software (you need not required to remove the

## Special Installation instructions

- If you are installing OVPA 4.6 and OVO 7.x agent on the same system, you must install OVO 7.x agent first and then OVPA 4.6.
- If you are installing OVPA 4.6 on a system on which one or more of the following OV products are installed, it is recommended to restart the following after OVPA 4.6 installation:
	- a OVO Agent
	- b OVO Windows Management Server
	- c OV Performance Manager
	- d OV Reporter
	- e OV Performance Insight
	- f OV Internet Services

<span id="page-7-0"></span>• If you have HP OpenView Smart Plug-Ins installed, install the following patches for Smart Plug-Ins to work successfully with OVPA 4.6. These patches are needed to update a tool that is used to integrate HP OpenView Smart Plug-Ins with OVPA.

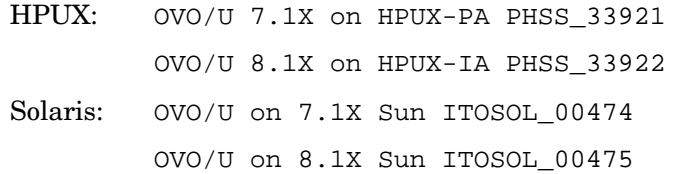

# Enhancements and Fixes

The following issues (identified by error tracking number) are fixed in this release.

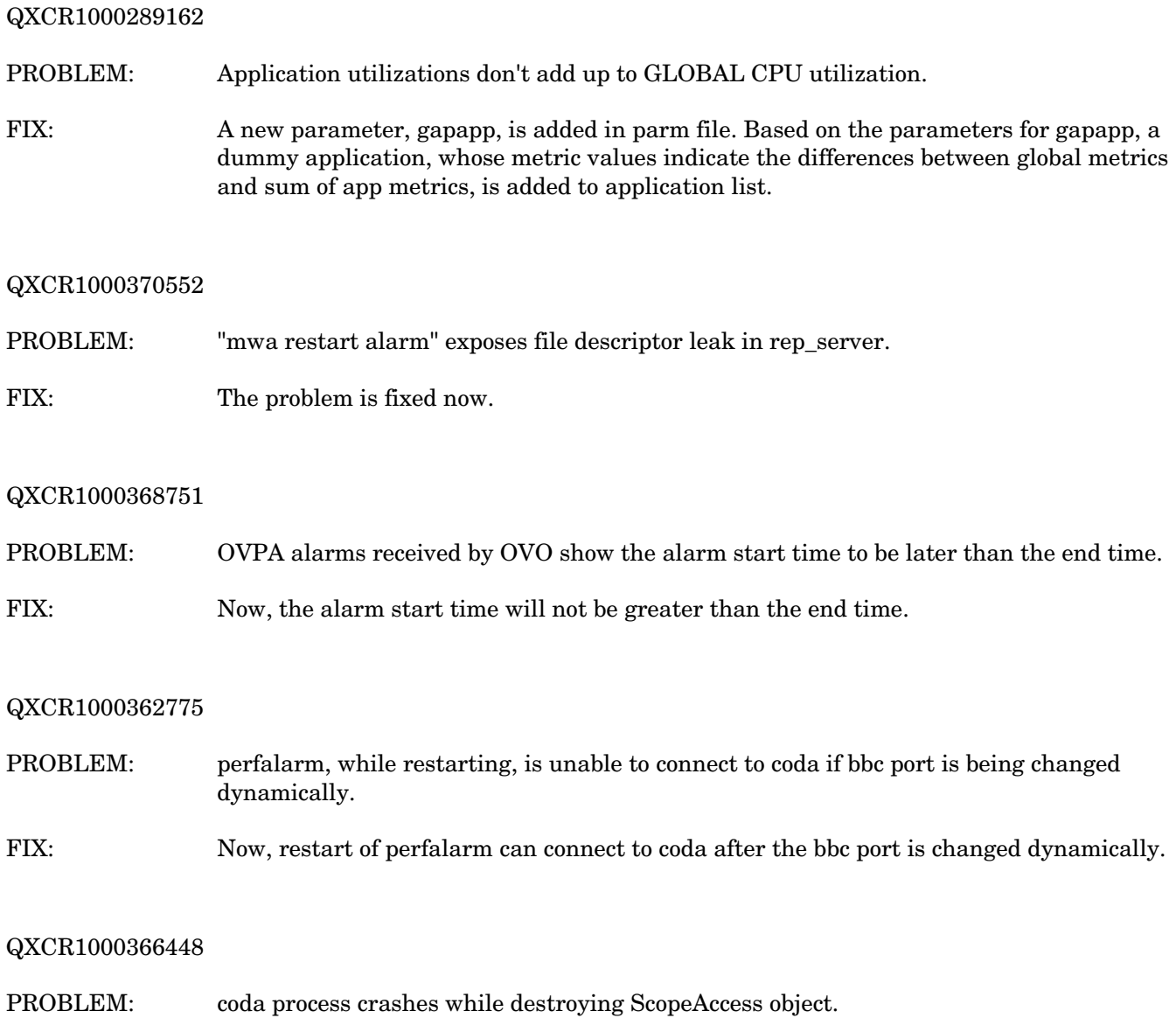

FIX: The problem is fixed now.

#### 1 QXCR100029840

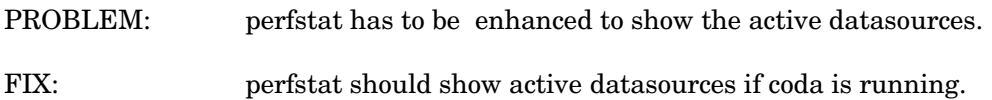

#### 0 QXCR100035631

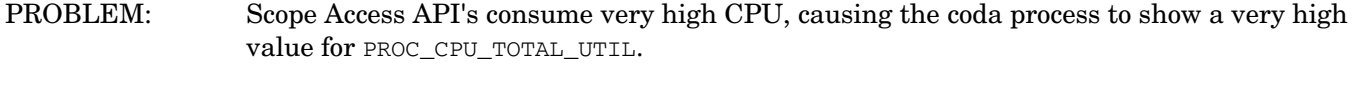

The issue of CODA consuming high CPU utilization for huge log files, without any client request, has been fixed. FIX:

#### QXCR1000336978

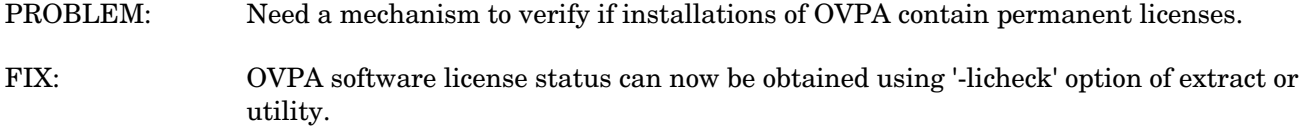

#### QXCR1000334578

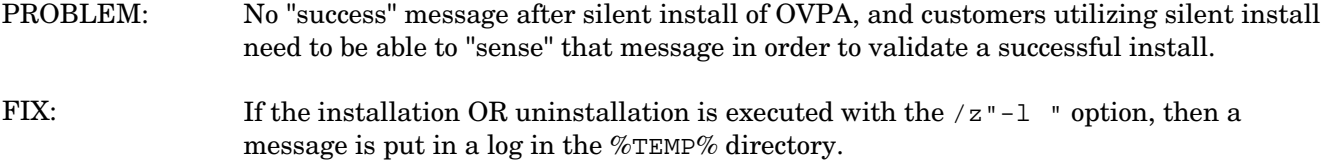

#### QXCR1000319993

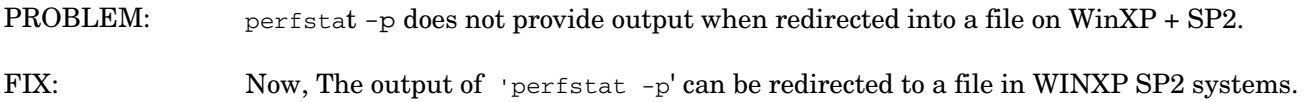

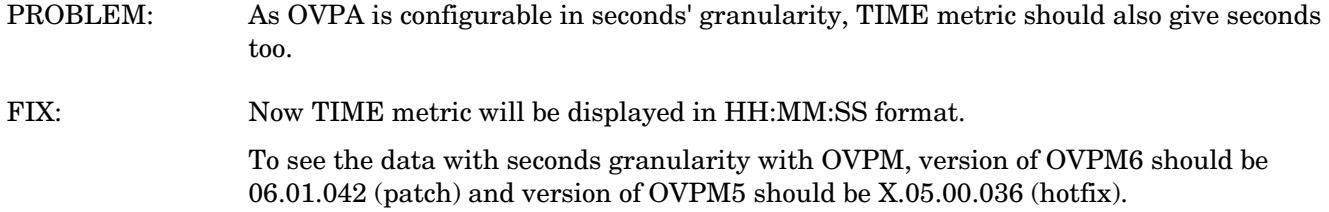

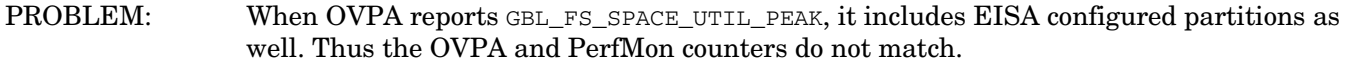

This problem is fixed. OVPA does not count EISA configured partitions. FIX:

#### QXCR1000322780

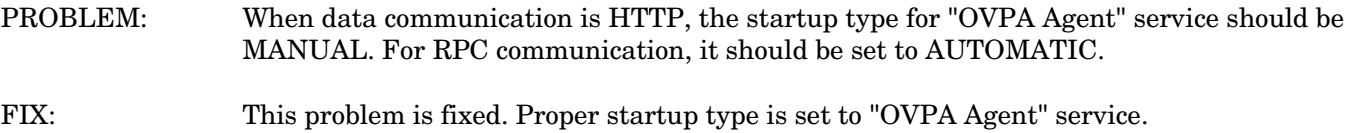

#### QXCR1000341822

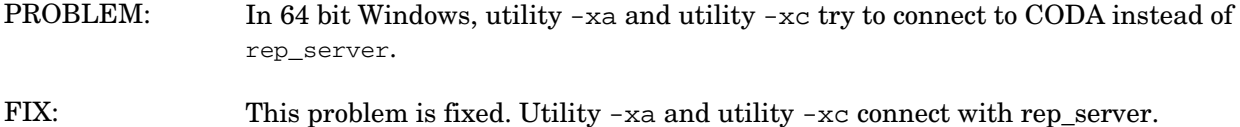

#### QXCR1000284243

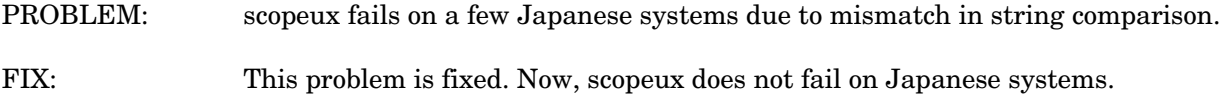

#### 9 QXCR100035419

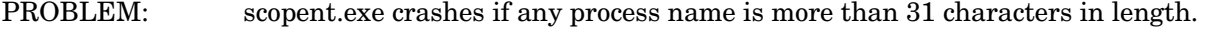

The overflow in array is fixed in scopent.exe. FIX:

#### 9 QXCR100030229

- PROBLEM: When OVPA 4.5 is deployed from mgt server to a node which is running OVOA/DCE communication, the deployment of OVPA 4.5 stops responding.
- This problem is fixed. Now, OVPA 4.5 is deployed successfully on an OVO agent with DCE communication. FIX:

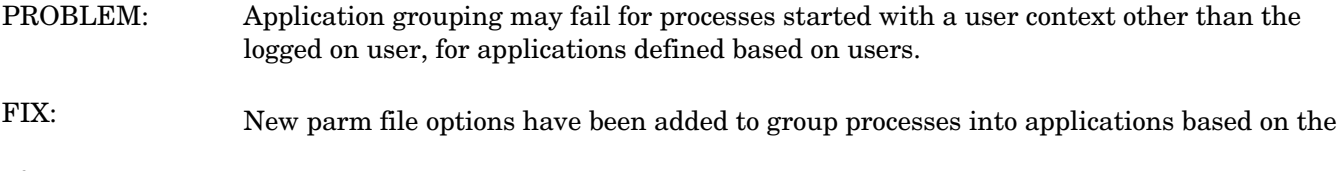

invoking user's username. OVPA now allows you to bucket processes into applications based on [<*domain name* >]\<*user*>, where <*domain name*> is optional, when not specified, <*user*> will be treated as local user.

Example :

Application = Guest\_Apps user =  $hp$  \guest

#### QXCR1000373949

- PROBLEM: ECP/ECBM stop and start policy shrinks the Status and Error logpath, thereby affecting 'ovc -start'.
- Now, with the stop and start of the ECP/ECBM policy will not shrink the Status and FIX: Error logpath.

#### QXCR1000327694

- PROBLEM: coda dumps core while starting when it tries to access a corrupted DSI log files.
- This problem is fixed and now coda ignores a data source if corresponding DSI log file is corrupted and an error message is logged to coda.txt. FIX:

#### QXCR1000315985

- PROBLEM: On some Windows systems, "UNAUTHORIZED CONNECTION ATTEMPT" message is logged into the status.rep server file even though the machine name is included in the `authip' file.
- FIX: This problem is fixed.

#### QXCR1000323517

PROBLEM: alarmgen terminates abnormally when CONFIGURATION metrics are included in the alarmdef file.

This problem is fixed. FIX:

- PROBLEM: PROC\_CPU\_SYS\_MODE\_UTIL, PROC\_CPU\_USER\_MODE\_UTIL and PROC\_CPU\_TOTAL\_UTIL metrics overflow for a multithreaded application in a multi-CPU environment if the value exceeds 327.67%.
- FIX: The upper limit for these metrics has been increased to 3270%.

- scopeux stops running after one year limit is reached for any of scope log files. PROBLEM:
- This problem is fixed. Now, scopeux continues to run after performing roll-over for the data in the scope log file for which one year limit is reached. FIX:

#### QXCR1000240635

scopeux terminates when the /var file system is full. PROBLEM:

Scopeux is modified to log a WARNING message in the status. scope file and stops logging if it finds that the space in the /var file systems is less than 1 MB. perfalarm/alarmgen will generate an alarm to indicate this situation. scopeux will resume logging once free space in the /var file system is greater than 1MB. FIX:

#### QXCR1000334202

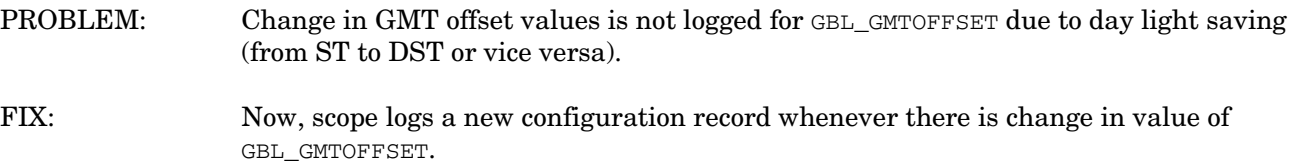

#### QXCR1000316706

coda performance degrades and memory growth is observed if a data source is configured for a large scope log file. PROBLEM:

FIX: Coda's performance has been improved.

#### QXCR1000193411

- In certain remote situations, the ability of alarmgen to repeat alarms is impacted due to scopent receiving blank or zero values from the performance counters. Perfmon would also show zero values. PROBLEM:
- FIX: Now alarmgen sends alarms correctly.

#### QXCR1000286002

Microsoft has introduced changes in Win XP SP2 RPC functionality that introduces restriction in communication between RPC servers and clients. FIX: rep\_server now works with RPC in XP SP2 environment. Note that for external clients to PROBLEM: communicate with OVPA, changes in the register key are still required. For more information, refer to this *CR's "Customer Resolution Notes*"

- PROBLEM: perflbd, rep\_server, extract and sdlutil dump core due to mishandling of errors returned in case of DSI log file corruption.
- Now perflbd, rep\_server, extract and sdlutil are modified to handle the errors for FIX: the corrupted DSI log file, correctly.

#### QXCR1000309395

- PROBLEM: The keys to access the shared memory of two DSI data sources being same results in data corruption. The corrupted data causes the rep\_server to dump core.
- This problem is fixed. Now, the implementation uses memory mapped files and works as FIX: expected.

#### QXCR1000313261

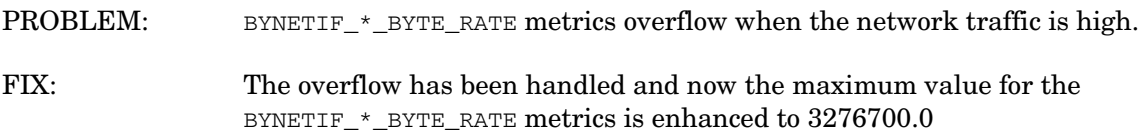

#### QXCR1000313783

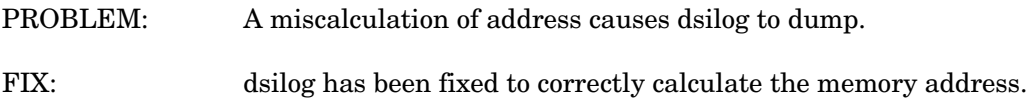

#### QXCR1000237216

- PROBLEM: Memory leak in Coda because of not freeing the allocated memory.
- The memory leak in coda is fixed.  $FIX$

#### QXCR1000329109

- PROBLEM: The path of opcmsg.exe is not correctly specified by perfalarm.
- This problem is fixed. Now, perfalarm sends alarms to OVO7.X Management server. FIX:

- PROBLEM: perfalarm fails to treat "SCOPE" as default data source.
- This problem is fixed. Now, perfalarm, by default, recognizes the "SCOPE" data source and doesn't expect the "use SCOPE" statement in alarmdef file. FIX:

<span id="page-13-0"></span>PROBLEM: Windows missing link loses datasource visibility for DSI and ECB-ECM creation.

FIX: This problem is fixed. Now, on upgrading to OVPA4.6, the old entries in perflbd.mwc will be retained. Also the datasources file is a link to perflbd.mwc.

# Known Problems, Limitations, and Workarounds

#### QXCR1000346247

PROBLEM: OVPA alarming module (alarmgen/perfalarm) processes the logged records every 15 seconds. Even if the logging interval is configured to less than 15 seconds (in case of PROCESS class), alarmgen/perfalarm processes all the logged records at the next 15 seconds boundary. Alarms generated on these records will have the timestamp of the last record processed.

#### For example:

- If an alarm condition is met at  $00:02:10$ , the alarmgen/perfalarm will process that record at 00:02:15, and reports alarm start time as 00:02:00.
- If an alarm condition is ended at  $00:02:10$ , the alarmgen/perfalarm will process that 0:02:15, and reports alarm end time as 00:02:15. record at 0

#### WORKAROUND: None

#### QXCR1000362432

- CODA will not be able to serve any of its consumers for 5 minutes. All the requests to CODA will fail telling that "CODA is NOT running" PROBLEM:
- NONE. WORKAROUND:

PROBLEM: Installation of OVPA4.6 fails with the following error message:

"[*ProductName*] has detected that Internet Explorer version is.

Please install Internet Explorer 5.0 or greater and run the setup again."

WORKAROUND: The issue is due to missing registry key that could have been removed to mitigate VML vulnerability. Please apply the following registry key values for the installation to complete successfully.

> [HKEY\_LOCAL\_MACHINE\SOFTWARE\Microsoft\Internet Explorer\Version Vector]

"VML"="1.0"

"IE"="6.0000"

**055.mspx** for more information on VML vulnerability. Please refer to **http://www.microsoft.com/technet/security/bulletin/ms06-**

- PROBLEM: BBC5 daemon fails to start on a system with PV installed. The default port for pvalarm, "PV alarm management" daemon is 383. This is the same as the default port for BBC communication broker daemon ovbbccb.
- Select a different port for pvalarm. WORKAROUND:

#### QXCR1000339918

- PROBLEM: On a system that has Reporter 3.7 and OVPA4.6 installed, un-installation of OVPA4.6 breaks the Reporter functionality due to a missing library.
- Copy libarm32.dll from the newconfig directory to the system32 directory to make the Reporter function normally. WORKAROUND:

#### QXCR1000377061

- PROBLEM: On systems that has OVPA 4.6 installed, by default, the DCE based alarm generator, alarmgen,is not running.
- To enable the DCE based alarm generator, alarmgen, stop OV Performance Agent, rename the perfalarm executable to perfalarm.old, and restart OV Performance Agent using the mwa script. WORKAROUND:
- PROBLEM: On a Windows system where OVO7.31 and OVPA 4.6 are installed, uninstallation of OVO7.31 agent terminates Scopent process.
- WORKAROUND: Run the following command to start the Scopent service. **# ovpacmd start**

#### QXCR1000245676

- PROBLEM: Unattended installation truncates the installation directory if the directory name has "-" in it.
- The directory name passed as a parameter during unattended installation, either for install path or for data path, must not have the'-'sign in it. WORKAROUND:

- PROBLEM: Enhance OVPA Windows to log data of NTFS mounted volumes feature of Win 2000)
- This release of OVPA logs data of NTFS mounted volumes. However, this is only on Windows 2003 with SP1 platform. OVPA still does not log data of NTFS mounted volumes on Windows 2000 and Windows XP platforms. WORKAROUND:

PROBLEM: Installation of OVPA 4.6 on Windows, particularly versions Win2K3 SP1 and WinXP SP2, may stop responding or terminate with an error message.

WORKAROUND: On the system where the problem was encountered, click Start-> Control Panel -> Administrative Tools and check the "Local Security Policy."

> Make sure that the "Impersonate a client after authentication" privilege in the "Local Security Policy" is configured to include the following groups:

- Administrators
- **Service**

If users without administrative privileges are installing OVPA, the respective users or their security groups must be configured for the "Impersonate a client after authentication" privilege.

For more details on the problem, visit the following link:

#### **allshield.com/kb/view.asp?articleid=Q111303 http://support.inst**

- PROBLEM: On a system with OVPA 4.6 and OVO 7.x agent already installed, on uninstallation of OVPA, BBC Local Location Broker(llbserver) is not started.
- WORKAROUND: Restart OVO 7.x agent by running the following commands:
	- **# opcagt -kill**
	- **# opcagt -startvolumes**

#### QXCR1000225770

PROBLEM: Remote clients like OVPM, etc fail to connect to rep\_server running on a Windows XP SP2 system

WORKAROUND: 1 Click Start -> Run. Type regedit, and click OK.

2 Locate and then click the following registry subkey: **HKEY\_LOCAL\_MACHINE\SOFTWARE\Policies\Microsoft\Windows NT\RPC** 

If this subkey does not exist, follow these steps:

- a Locate and then click the following registry subkey: **\Microsoft\Windows NT HKEY\_LOCAL\_MACHINE\SOFTWARE\Policies**
- b From the Edit menu, select New, and click Key.
- c Type RPC as the subkey name, and press ENTER.
- d Right-click RPC, select New, and click DWORD Value.
- e Type RestrictRemoteClients as the entry name, and press ENTER.
- 3 Rig ht-click the RestrictRemoteClients entry, and click Modify.
- 4 In the Value Data box, ensure that the value type has been set to  $0$  (zero) and click OK.
- 5 Quit Registry Editor.
- 6 Restart your computer.

<span id="page-16-0"></span>PROBLEM: Extract of logical data (extract -xt with -i/-I option), is not supported in this release. WORKAROUND: NONE.

# Documentation Errata

None.

# Software Version Information and File Placement Plan

### Version Information

For a summary of version strings for the major executable components of OV

Performance Agent, enter the command:

```
perfstat -v
```
### File Placement

Note that,

 $\langle$ InstallDir $\rangle$  - is the directory that you choose to install OVPA executables.

- is the directory that you choose to keep OVPA log files. <*DataDir*>

>:\Program Files\HP OpenView\ is the default <*InstallDir*>, and <*disk drive*

\Program Files\HP OpenView\data\ is the default <*DataDir*>. <*disk drive*>:

Please note that if you have already installed any HP OpenView Products, OVPA will be installed in the same directory.

You can change the directory path or name if OVPA is the first HP OpenView product to be installed in the system.

• Executables including UI programs, and scripts:

<*InstallDir* >\bin

• Product configuration and status files:

<*DataDir*>\

• Product binary data and internal-use files:

```
datafiles
<DataDir>\
```
- <span id="page-17-0"></span>• • Online help files: <*InstallDir*>\help\ovpa\C Library files:
	- <*InstallDir*>\lib
- <*InstallDir*>\msg\C Message catalogs:
- $\bullet$  Default configuration and template files: >\newconfig <*InstallDir*
- <*InstallDir*>\paperdocs\ovpa\C Printable documents:
- Release Notes:

<*InstallDir*>\ReleaseNotes

- Dynamically Linked Libraries and Control Panel files: 2 *<%windir%*>\system3
- \examples <*InstallDir*> Example files:

# Local Language Support

Localized OVPA is not currently available for this release.

# Support

Please visit the HP OpenView support web site at:

### **http://www.hp.com/managementsoftware/support**

This web site provides contact information and details about the products, services, and support that HP OpenView offers.

HP OpenView online software support provides customer self-solve capabilities. It provides a fast and efficient way to access interactive technical support tools needed to manage your business. As a valued support customer, you can benefit by being able to:

- Search for knowledge documents of interest
- Submit and track progress on support cases
- Submit enhancement requests online
- Download software patches
- Manage a support contract
- Look up HP support contacts
- <span id="page-18-0"></span>• Review information about available services
- Enter discussions with other software customers
- Research and register for software training

Many also require an active sup port contract. Most of the support areas require that you register as an HP Passport user and sign in.

To find more information about support access levels, go to the following URL:

**access\_level http://www.hp.com/managementsoftware/**

To register for an HP Passport ID, go to the following URL:

**http://www.managementsoftware.hp.com/passport-registration.html**

# Lega l Notices

© Copyr ight 2007 Hewlett-Packard Development Company, L.P.

Confidential computer software. Valid license from HP required for possession, use or copying. Consistent with FAR 12.211 and 12.212, Commercial Computer Software, Computer Software Documentation, and Technical Data for Commercial Items are licensed to the U.S. Government under vendor's standard commercial license.

The only warranties for HP products and services are set forth in the express warranty statements accompanying such products and services. Nothing herein should be construed as constituting an additional warranty. HP shall not be liable for technical or editorial errors or omissions contained herein.

The information contained herein is subject to change without notice.